## **Foreman - Bug #1563**

# **problem cloning host in latest develop**

03/30/2012 04:25 PM - Jason Antman

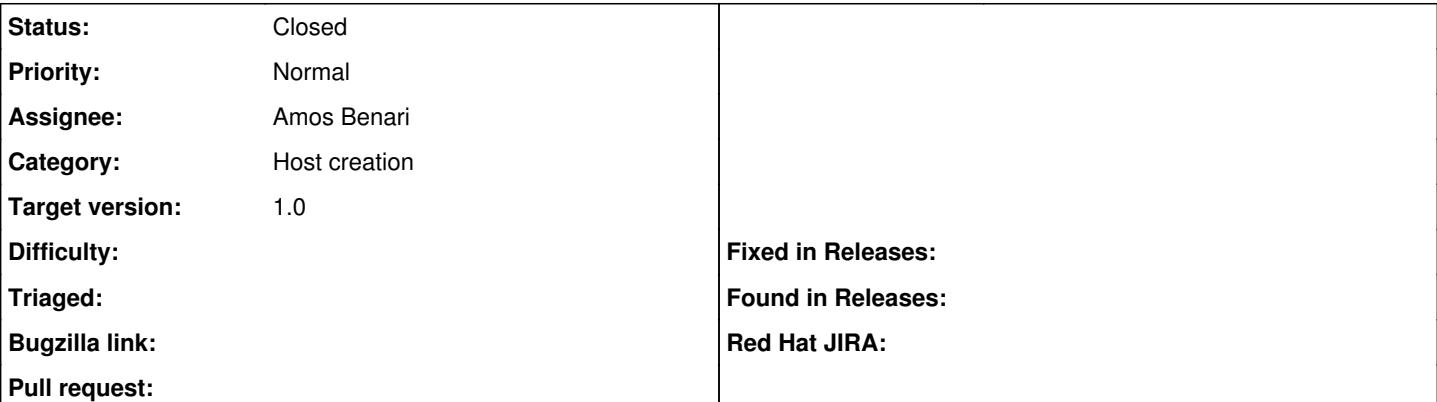

### **Description**

Host cloning does not appear to be working for me.

- 1. I have a host defined with FQDN, HG, environment, puppetmaster, one class and one parameter.
- 2. I click "clone". The initial "Clone Host" page loads (/hosts/hostname/clone). The Name field is highlighted in red and says "already taken". The yellow warning popup in the upper right corner says "The following fields need reviewing" (and nothing more). The items on the Puppet Classes and Additional Information tabs look fine. The Parameters tab is OK, but is showing raw HTML in place of the host host parameters attributes 0 name input field and its label.
- 3. When I click "Submit", I just get the page spit back to me with the following in production.log:

```
Started POST "/hosts" for 10.13.6.244 at Fri Mar 30 16:23:57 -0400 2012
   Processing by HostsController#create as HTML
   Parameters: {"host"=>{"puppet_proxy_id"=>"1", "enabled"=>"1", "hostgroup_id"=>"1", "name"=>"
jantmanvm2.eng.domain.com", "host_parameters_attributes"=>{"0"=>{"nested"=>"", "_destroy"=>"fa
lse", "value"=>"[FILTERED]"}}, "overwrite"=>"false", "model_id"=>"1", "comment"=>"test for for
eman UI", "compute_resource_id"=>"", "managed"=>"1", "is_owned_by"=>"1-Users", "environment_id
"=>"5", "puppetclass_ids"=>["", "121"]}, "authenticity_token"=>"asdfghjklasdfghjkl=", "utf8"=>
"✓", "commit"=>"Submit"}
Failed to save: Host parameters name can't be blank, Host parameters name can't be blank or co
ntain trailing white space, Name has already been taken
Rendered puppetclasses/_selectedClasses.html.erb (0.7ms)
Rendered puppetclasses/_classes.html.erb (151.0ms)
Rendered puppetclasses/_class_selection.html.erb (155.7ms)
Rendered common_parameters/_parameter.erb (4.1ms)
Rendered common_parameters/_parameter.erb (3.9ms)
Rendered common_parameters/_parameters.erb (9.9ms)
Rendered hosts/_form.html.erb (277.3ms)
Rendered bookmarks/_list.html.erb (1.8ms)
Rendered bookmarks/_list.html.erb (0.5ms)
Rendered home/_settings.html.erb (4.3ms)
Rendered home/_user_dropdown.rhtml (0.9ms)
Rendered home/_topbar.rhtml (15.2ms)
Rendered hosts/new.html.erb within layouts/application (297.8ms)
Completed 200 OK in 335ms (Views: 295.5ms | ActiveRecord: 9.0ms)
```
#### **Associated revisions**

## **Revision bbf34bae - 06/28/2012 11:00 AM - Amos Benari**

fixes #1563 problem cloning host in latest develop

### **Revision ae98767d - 06/28/2012 01:35 PM - Amos Benari**

fixes #1563 problem cloning host in latest develop

### **History**

#### **#1 - 03/30/2012 04:57 PM - Jason Antman**

The name parameter shown above, "jantmanvm2.eng.domain.com", is the host I am cloning **from**, not to. I think the first issue here is that when a host is cloned, it should probably initialize the form with a blank hostname.

Hitting "submit" again after verifying that the name is what I want it to be (jantmanvm8.eng.domain.com), I now have no red-highlighted fields, I just get the same form with the same contents spit back to me over and over, with no errors or warnings in the UI. In production.log, I see:

```
Started POST "/hosts" for 10.13.6.244 at Fri Mar 30 16:55:32 -0400 2012
    Processing by HostsController#create as HTML
    Parameters: {"host"=>{"puppet_proxy_id"=>"1", "enabled"=>"1", "hostgroup_id"=>"1", "name"=>"jantmanvm8.eng.d
omain.com", "host_parameters_attributes"=>{"0"=>{"nested"=>"", "_destroy"=>"false", "value"=>"[FILTERED]"}}, "
overwrite"=>"false", "model_id"=>"1", "comment"=>"test for foreman UI", "compute_resource_id"=>"", "managed"=>
"true", "is_owned_by"=>"1-Users", "environment_id"=>"5", "puppetclass_ids"=>["", "121"]}, "authenticity_token"
=>"objergheruihgigj=", "utf8"=>"✓", "commit"=>"Submit"}
Failed to save: Host parameters name can't be blank, Host parameters name can't be blank or contain trailing w
hite space
Rendered puppetclasses/_selectedClasses.html.erb (0.8ms)
Rendered puppetclasses/_classes.html.erb (157.6ms)
Rendered puppetclasses/_class_selection.html.erb (163.2ms)
Rendered common_parameters/_parameter.erb (4.1ms)
Rendered common_parameters/_parameter.erb (3.7ms)
Rendered common_parameters/_parameters.erb (9.8ms)
Rendered hosts/_form.html.erb (284.8ms)
Rendered bookmarks/_list.html.erb (1.6ms)
Rendered bookmarks/_list.html.erb (0.4ms)
Rendered home/_settings.html.erb (3.9ms)
Rendered home/_user_dropdown.rhtml (1.0ms)
Rendered home/_topbar.rhtml (13.6ms)
```
(BTW, I'm manually obscuring the authenticity token in these)

Rendered hosts/new.html.erb within layouts/application (303.9ms) Completed 200 OK in 332ms (Views: 301.6ms | ActiveRecord: 5.2ms)

#### **#2 - 06/28/2012 01:35 PM - Ohad Levy**

- *Assignee set to Amos Benari*
- *Target version set to 1.0*

#### **#3 - 06/28/2012 01:36 PM - Amos Benari**

- *Status changed from New to Closed*
- *% Done changed from 0 to 100*

Applied in changeset [ae98767dafb821202913c7ecdb77b72c7efbbdc2](https://projects.theforeman.org/projects/foreman/repository/foreman/revisions/ae98767dafb821202913c7ecdb77b72c7efbbdc2).